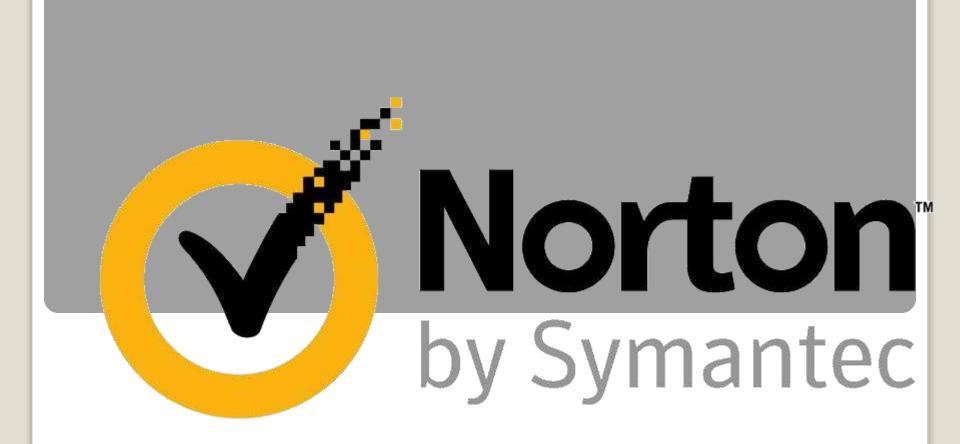

## **Norton Install with Product Key**

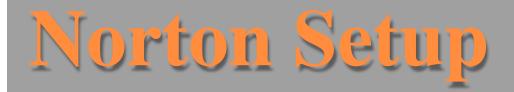

- □ Norton protect all your computers, Smartphone's, or tablets across Windows, Mac, Android, and iOS operating systems.
- Norton Setup do Live Update automatically installs the latest virus definitions and product features on your devices to assure that you always have the best protection available.
- If you want to know more about <u>Norton Install with Product</u>
  <u>Key</u>

## Steps to Activate Norton product

- > To Activate your product :
- 1. Start your Norton product.
- 2. In the main window of your Norton product, click Renew or Activate Now. You can also click Activate Now from the activation alert.
- 3. If prompted, sign in to your Norton account with your Norton account credentials.
- 4. Do one of the following:

■ If you have product key, click Enter a key, type the product key, and follow the on-screen instructions.

■ If you have any licenses available, select the subscription and follow the on-screen instructions.

■ If you want to purchase a license, click Buy a Subscription. You are redirected to Norton Store website where you can complete your purchase.

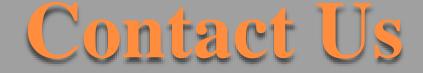

To Know more Detail About Norton Setup Dial Norton Install with Product Key

You can Also visit on this site: <u>Norton Install with Product Key</u>

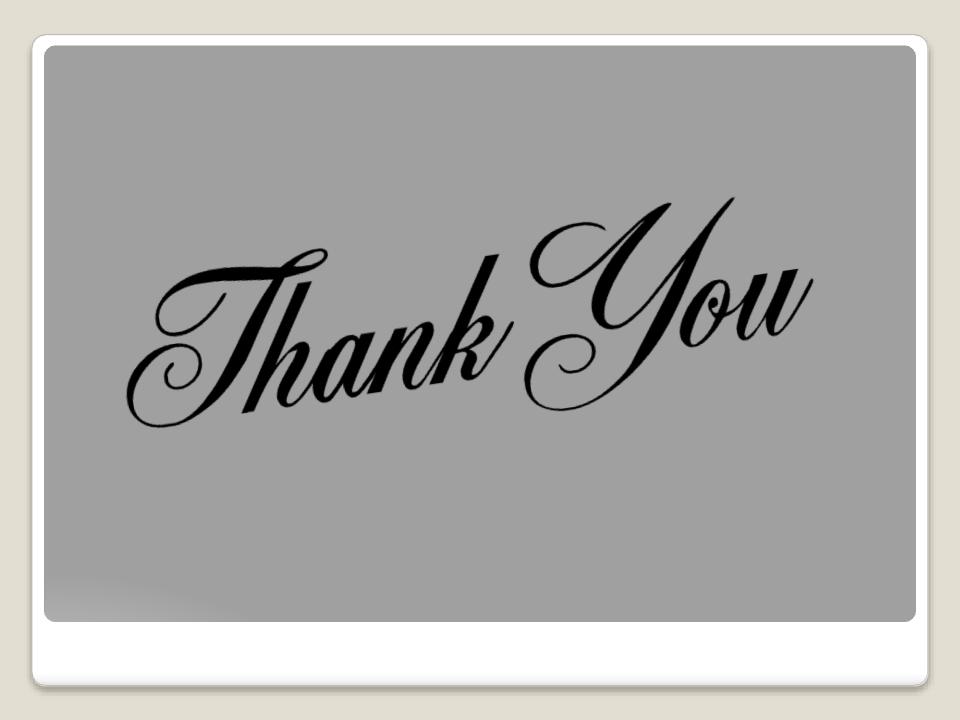